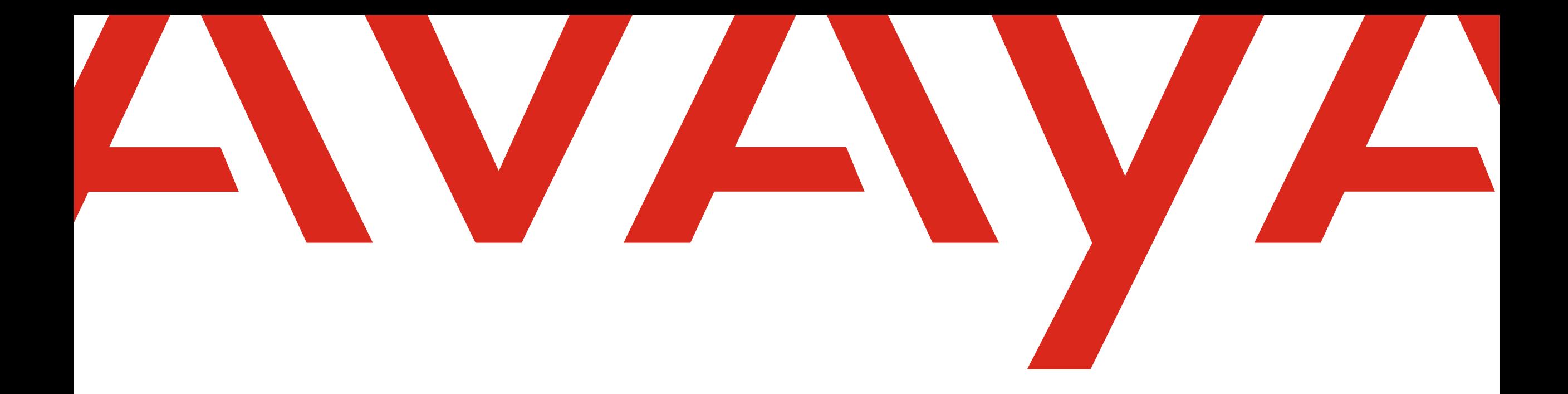

# **Avaya Store Agent Guide for ACO**

Canada

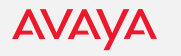

#### **Avaya Store: ACO, CCaaS, Spaces all in one tool**

#### <partners.avayacloudoffice.com>

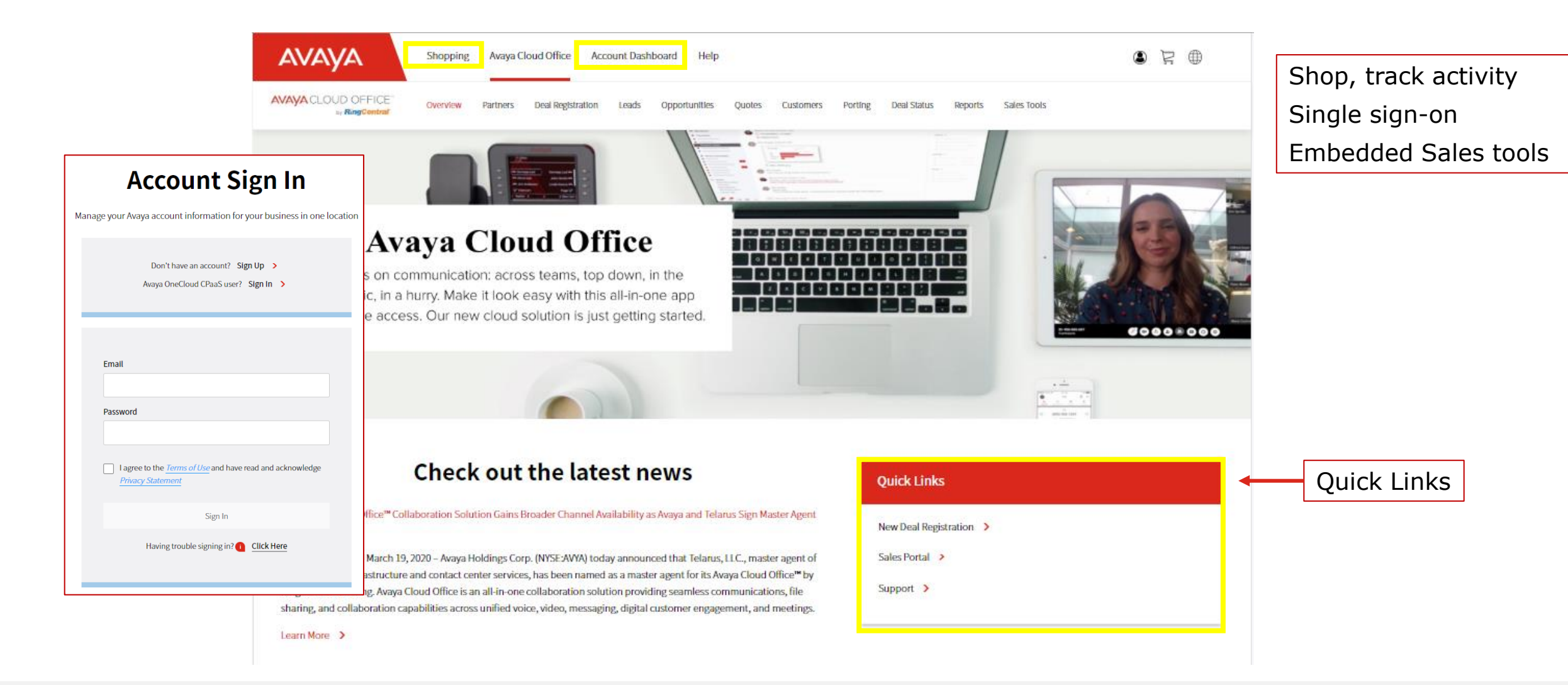

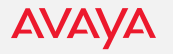

#### **Deal Registration**

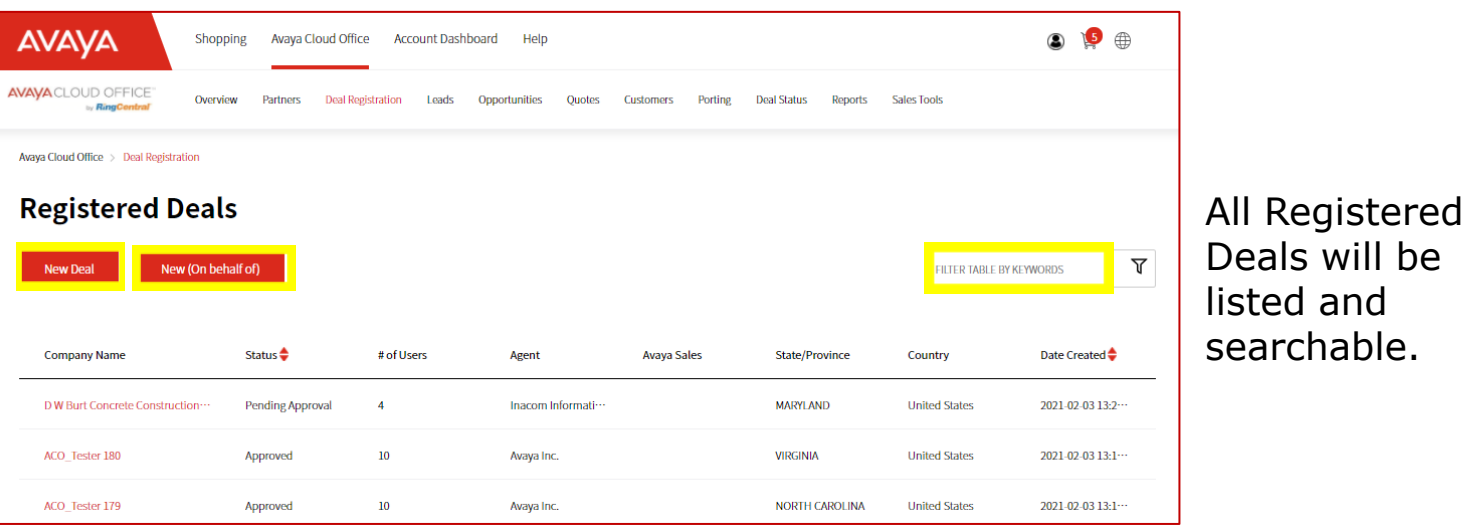

Deals can be registered as **New Deal** or **New (On behalf of)** if registering under a Partner contact.

Be sure to select the correct Master Agent when choosing a partner with multiple PIDs.

**AVAVA** 

#### **Definition of a Qualified Deal**

- Customer has shown interest in  $1.$ a UCaaS solution
- 2. Agent has discussed Avaya Cloud Office with the Customer
- 3. Agent has informed the Customer they will be registered with Avaya
- 4. Customer is willing to have a conversation with Avaya overlay team within 30 days
- 5. Buying decision will occur within the next 12 months

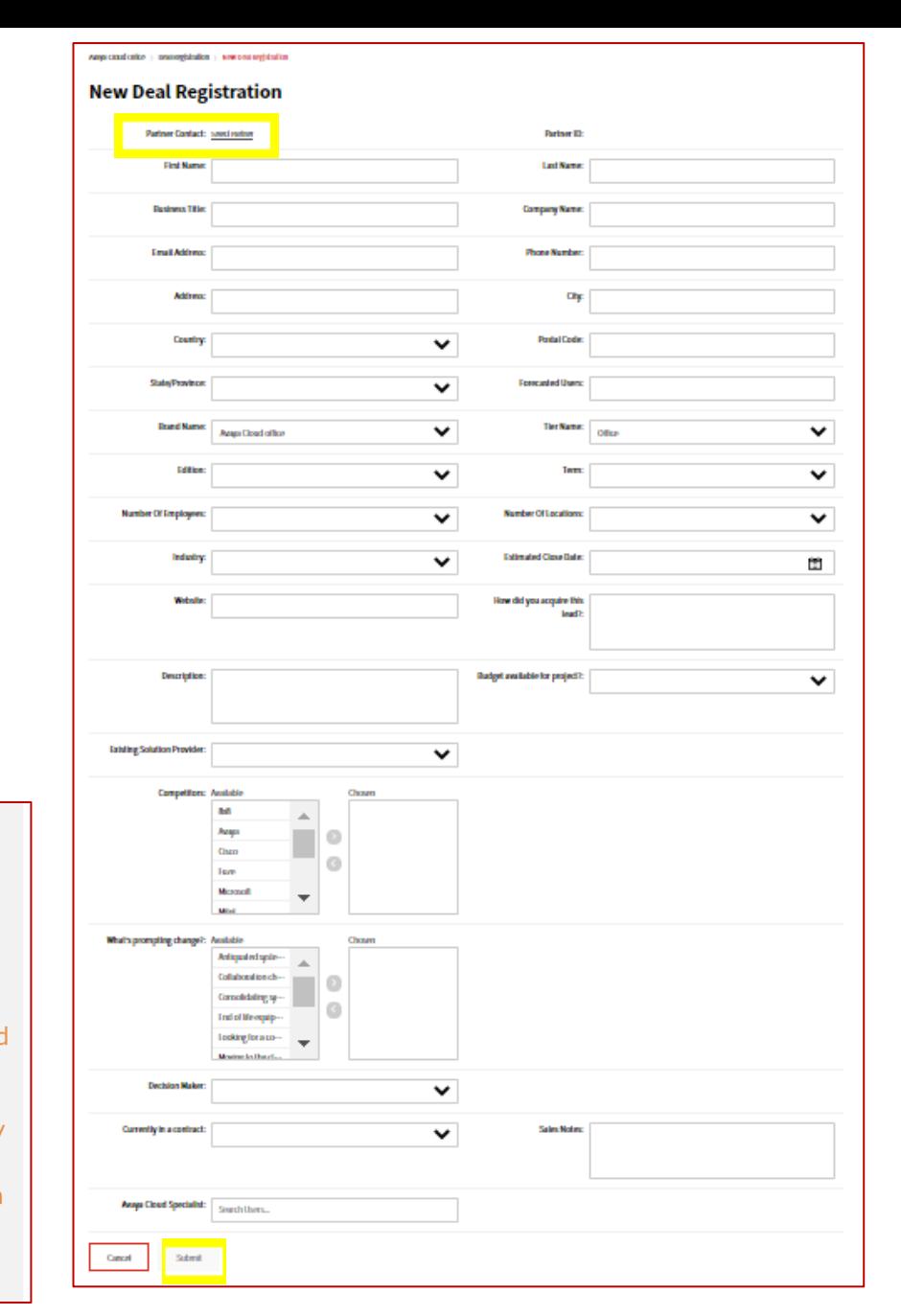

### **Deal Registration - Select Partner**

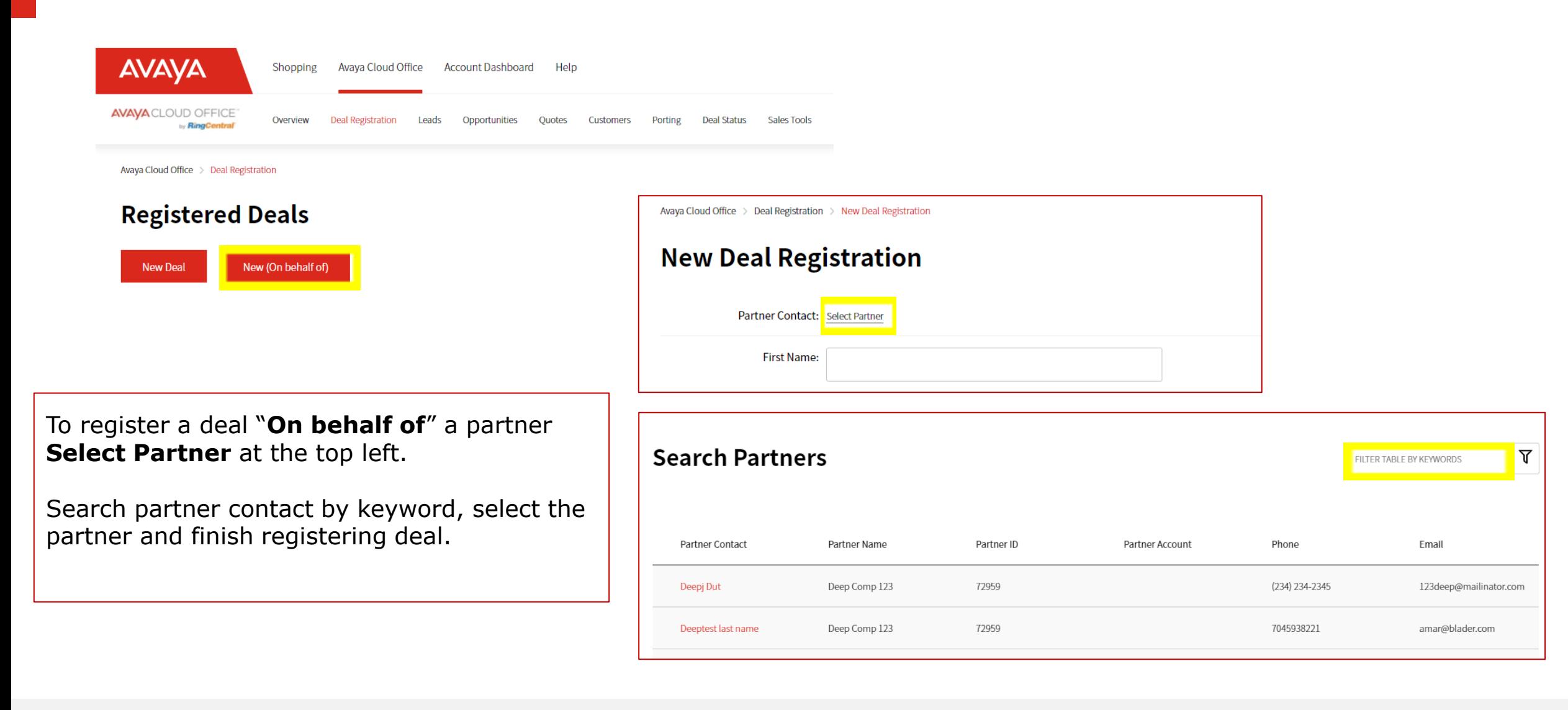

**AVAVA** 

#### **Lead Conversion**

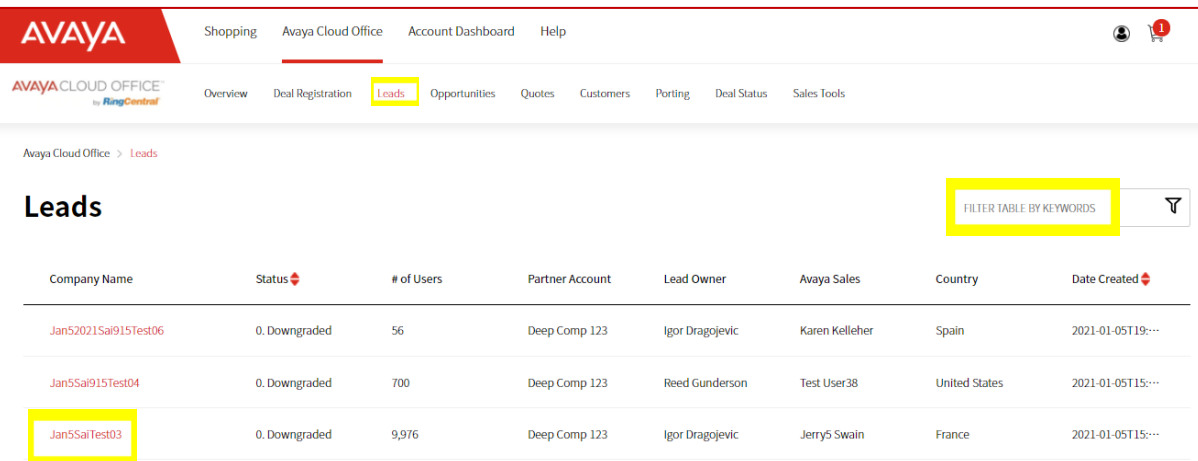

Leads for companies under 100 employees are automatically converted to an Opportunity within 15 minutes.

For larger deals, complete the Strategy call and select "**Request Lead Conversion**"

Approved Registered Deals will progress to Leads tab.

Search Leads by keyword or sort by status.

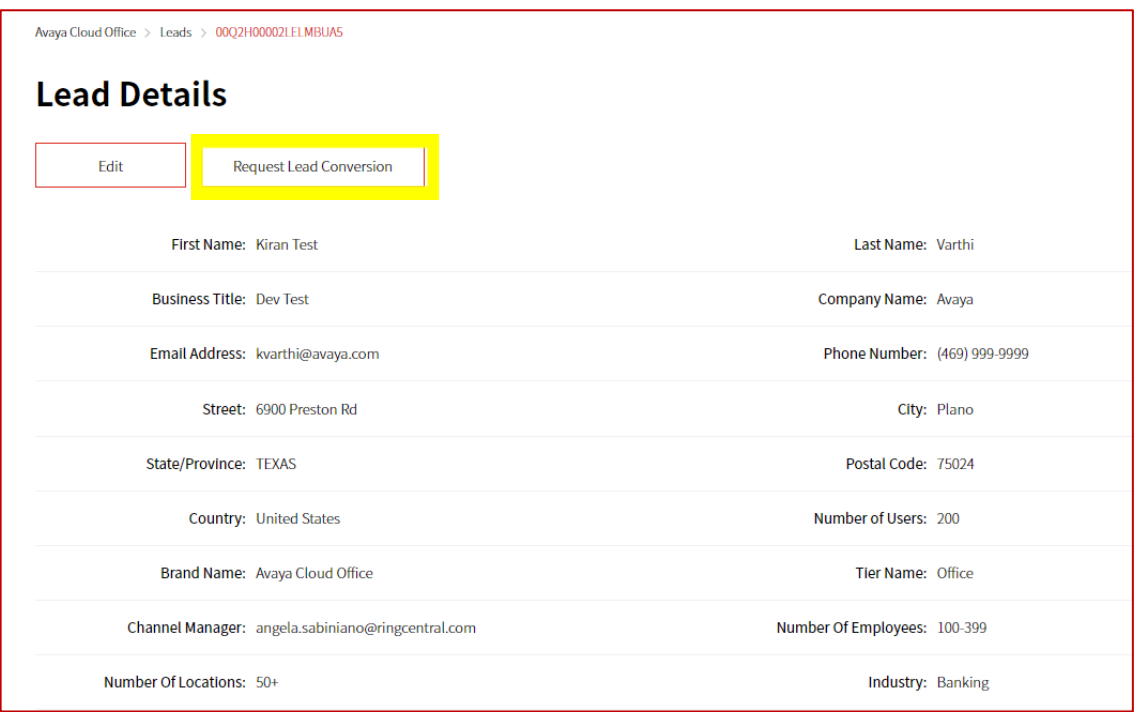

#### **Opportunities**

**AVAYA** 

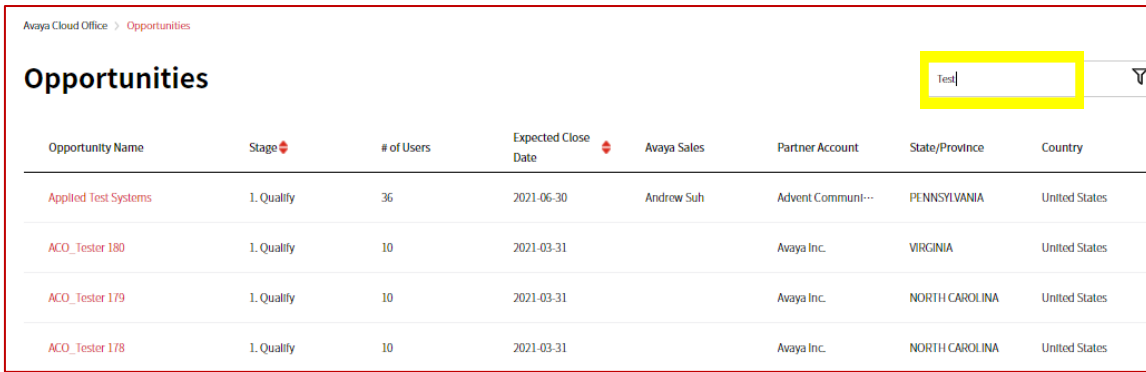

Leads must be converted to an Opportunity to begin building a quote.

To start creating the quote, open the Opportunity and select "Create Quote" in the middle of the page.

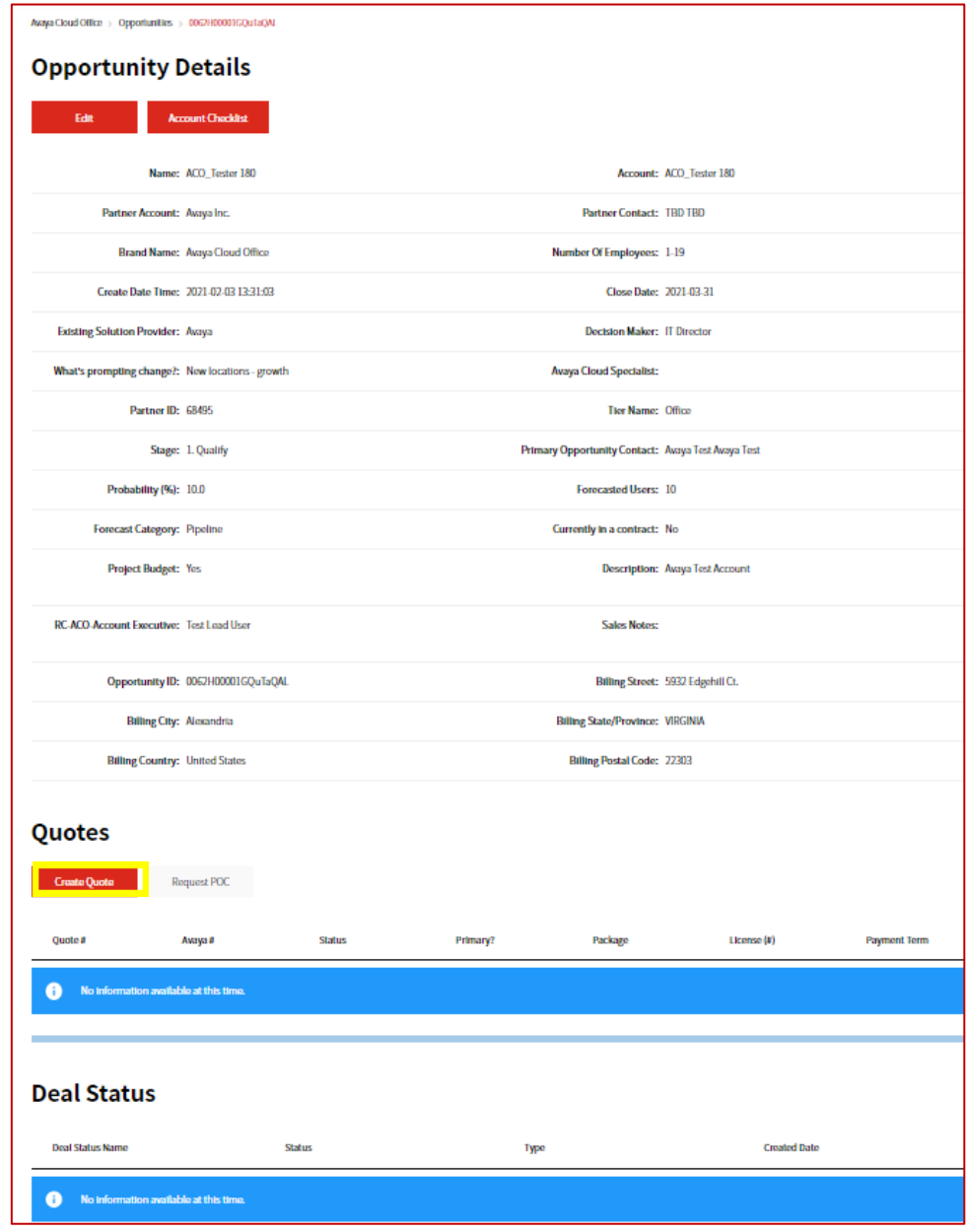

### **Building the Quote**

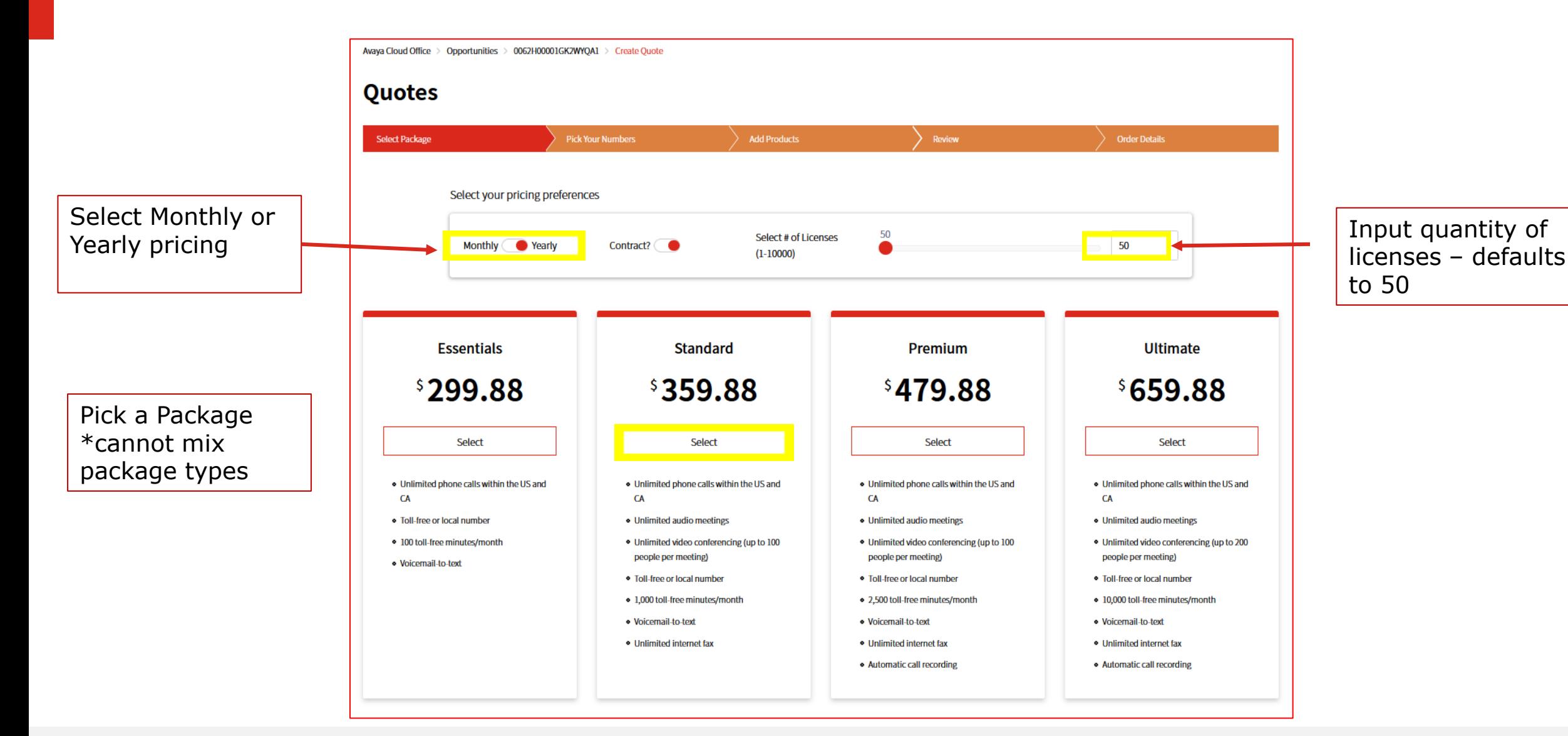

#### **Quote - Pick Your Numbers**

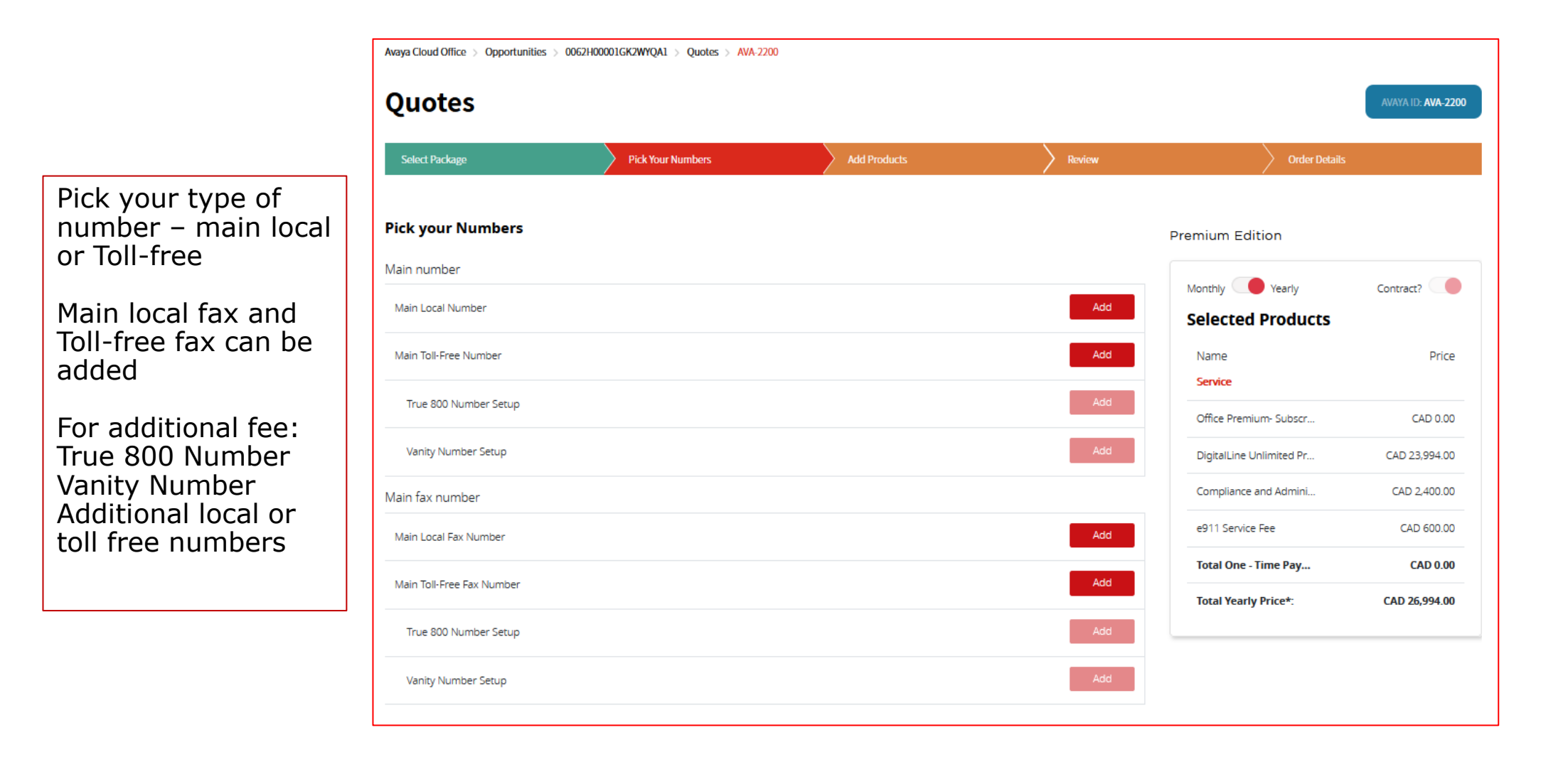

#### **Quote - Add Products**

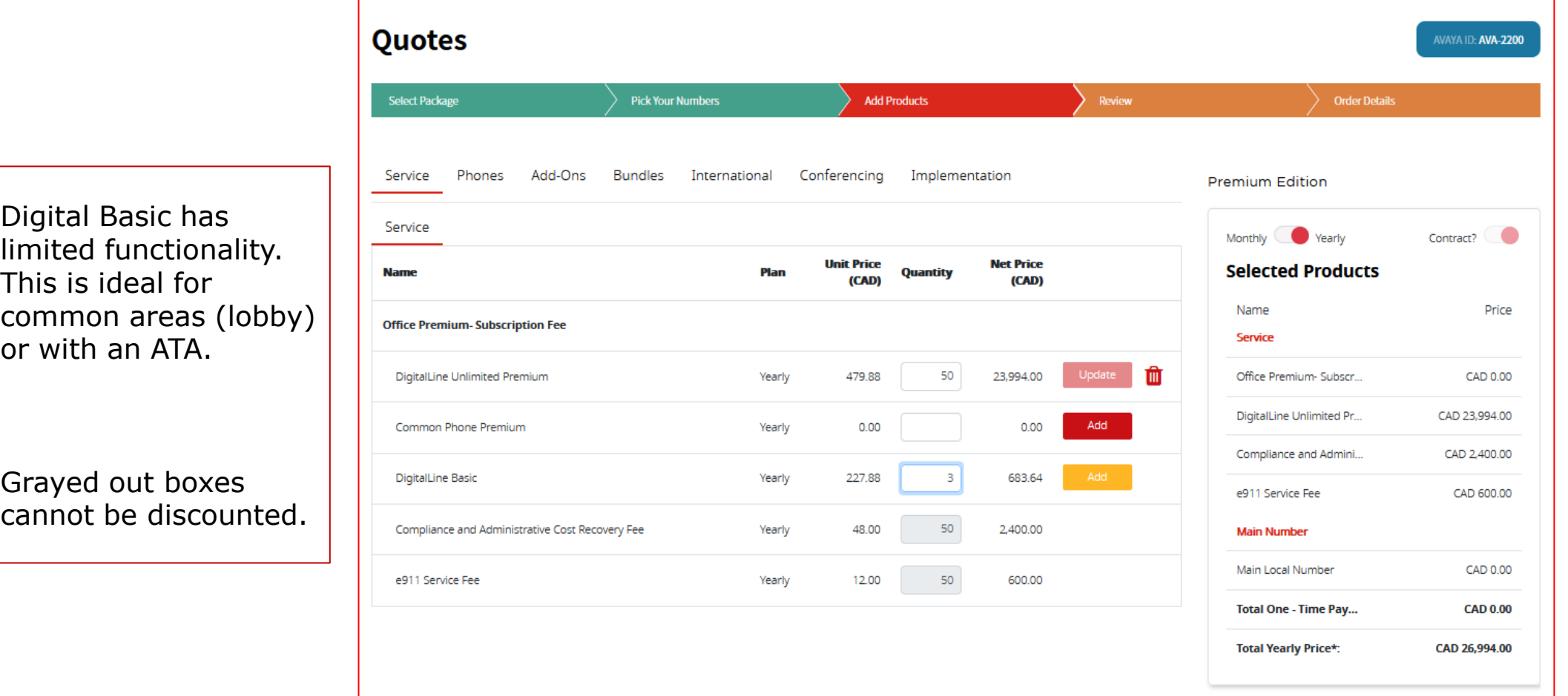

Avaya Cloud Office > Opportunities > 0062H00001GK2WYQA1 > Quotes > AVA-2200

#### **Add Products – Devices**

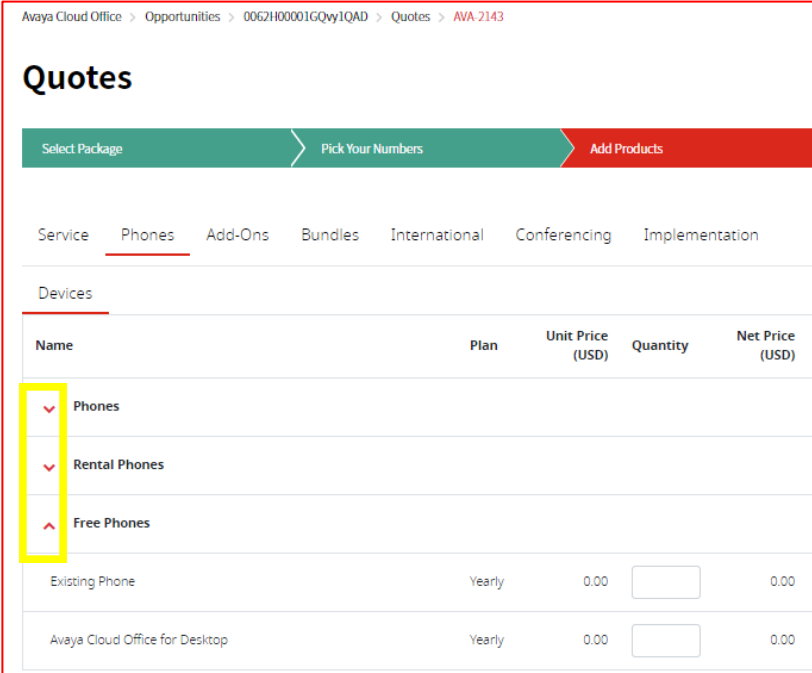

Each purchase option has an expandable dropdown menu of selectable phones.

**AVAYA** 

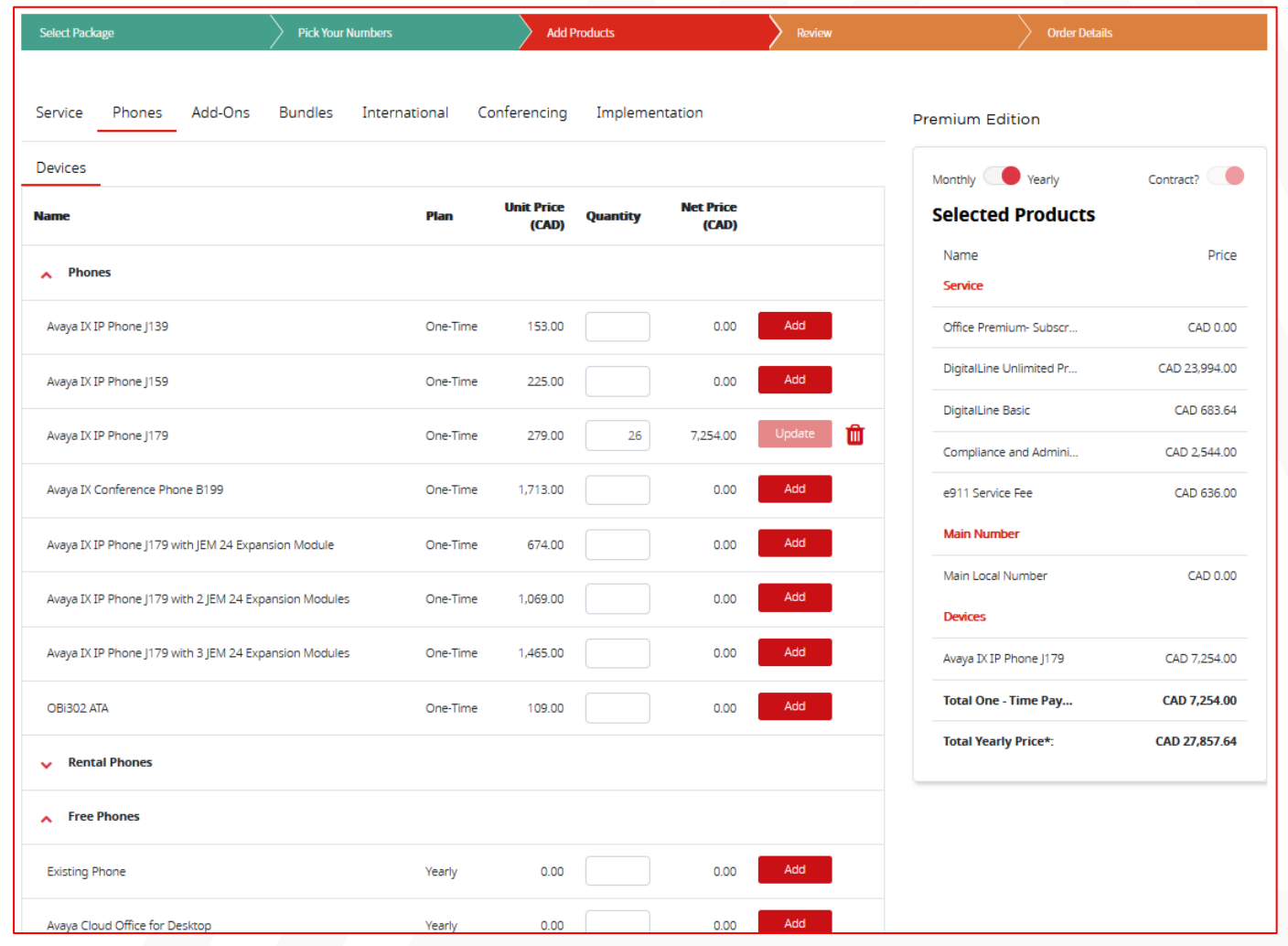

Select handsets - purchase, rental or BYOD expand drop down for each

#### **Add Products – Add-Ons, Bundles**

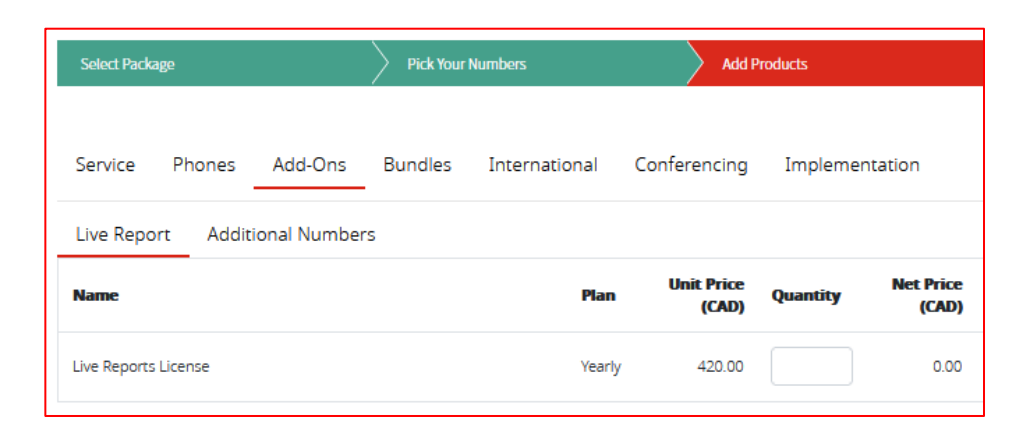

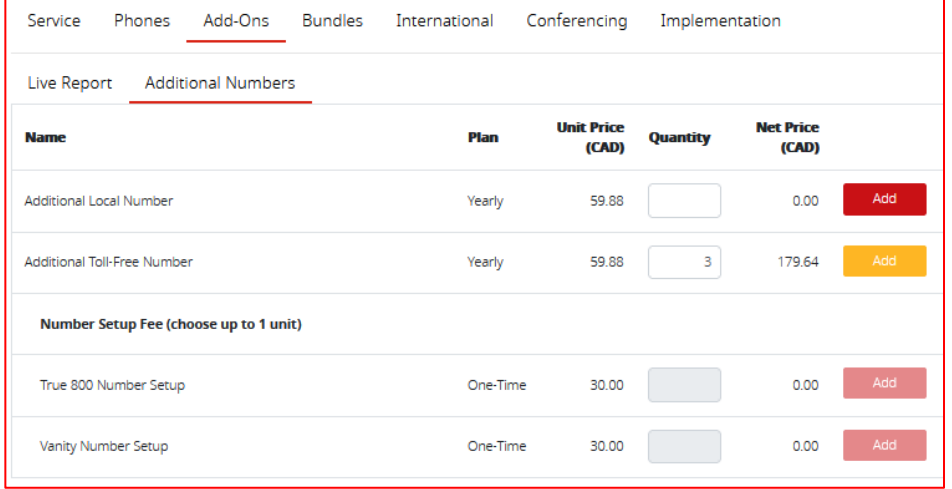

Add on Live Reports, more local and Toll-free numbers

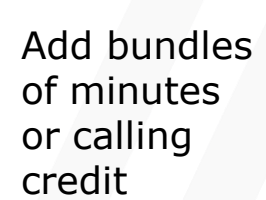

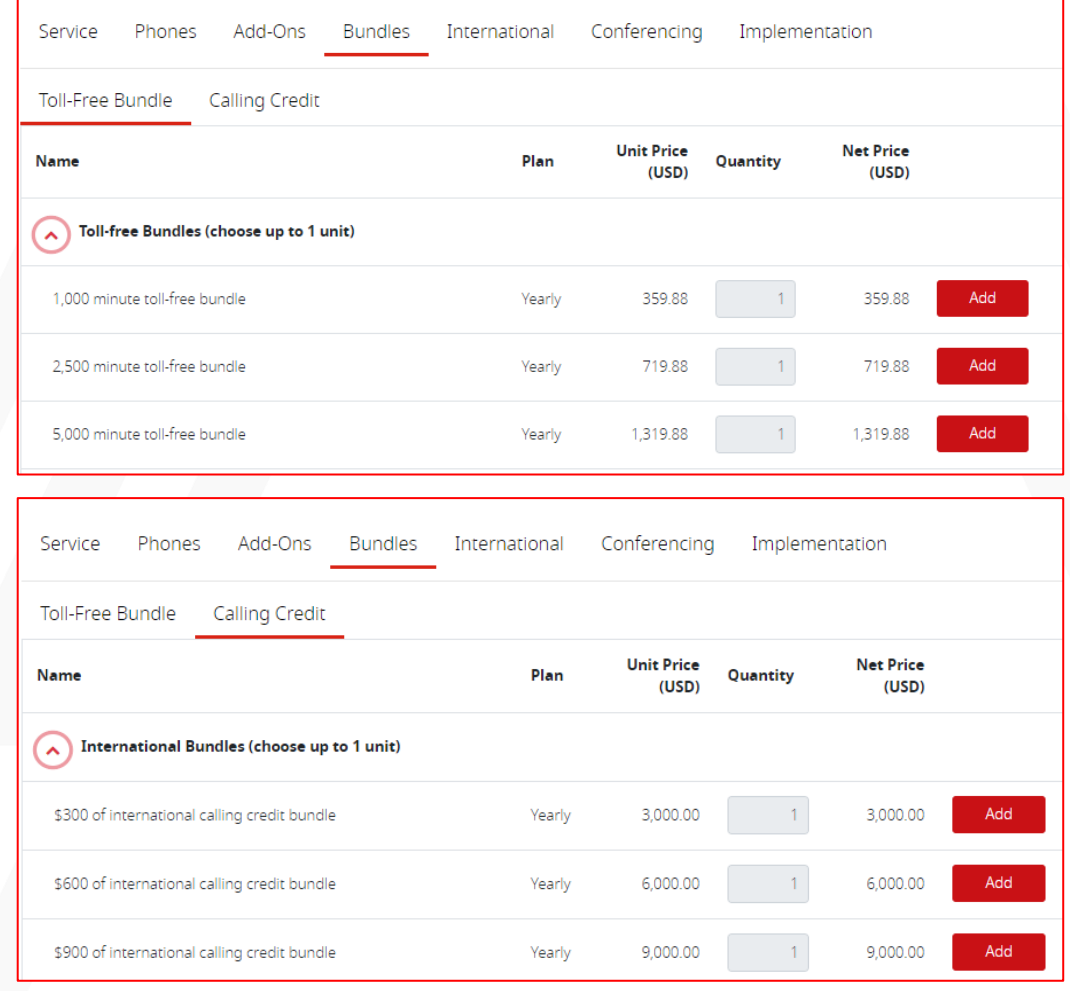

#### **Add Products – International**

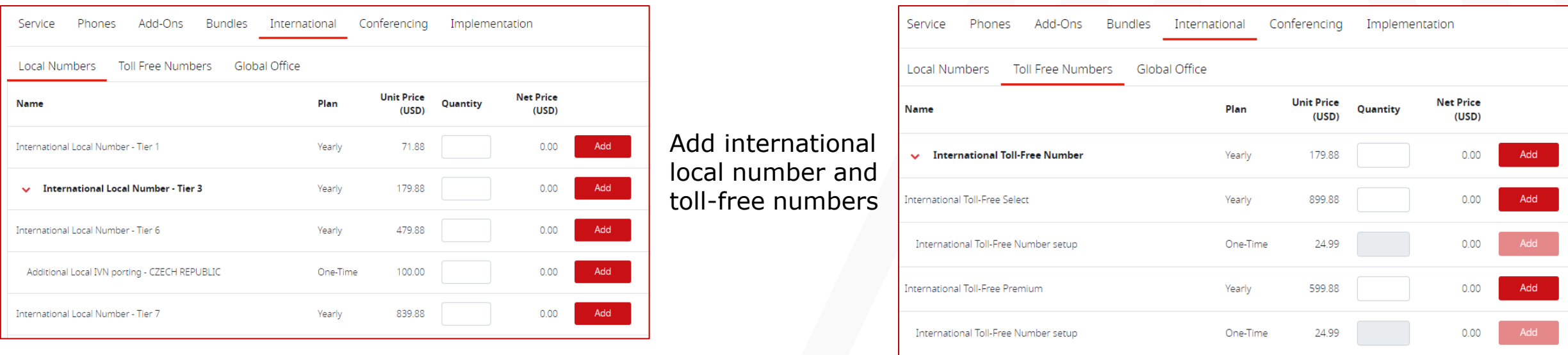

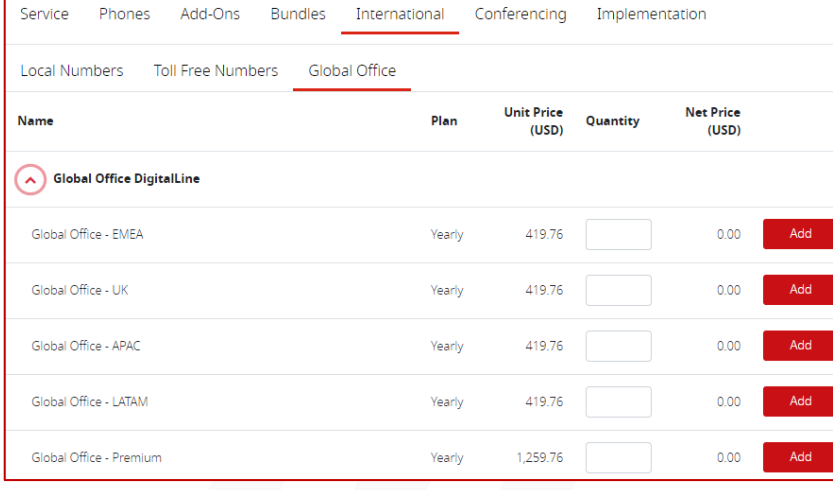

Add Global Office license by region

### **Select Implementation**

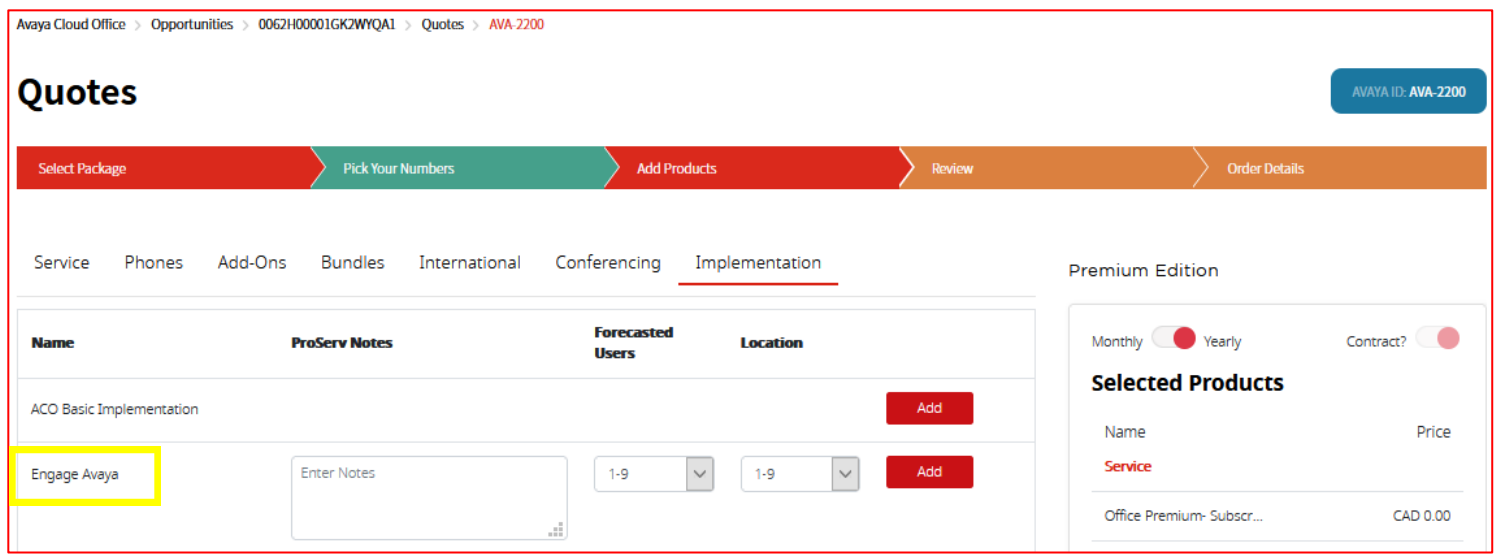

Add implementation:

- **Engage ProServ:** Select for Avaya Professional Services
- **Basic:** included in the seat price (remote, <100 seats, 1-2 sites)
- **Engage Avaya**: Storefront option for Avaya Professional services

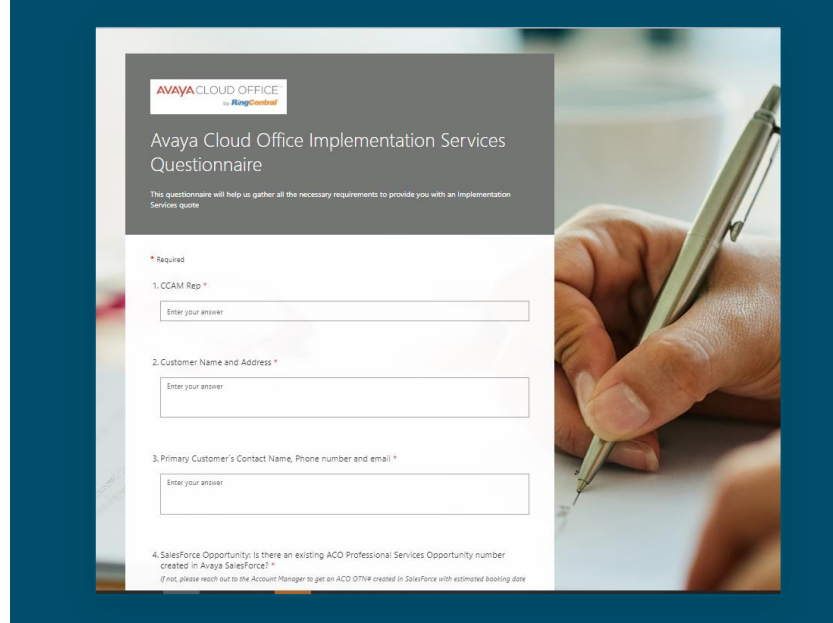

Google form to provide details for Avaya Professional Services

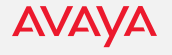

#### **Review Your Quote**

Prior to requesting a discount or submitting order, review your quote is correct.

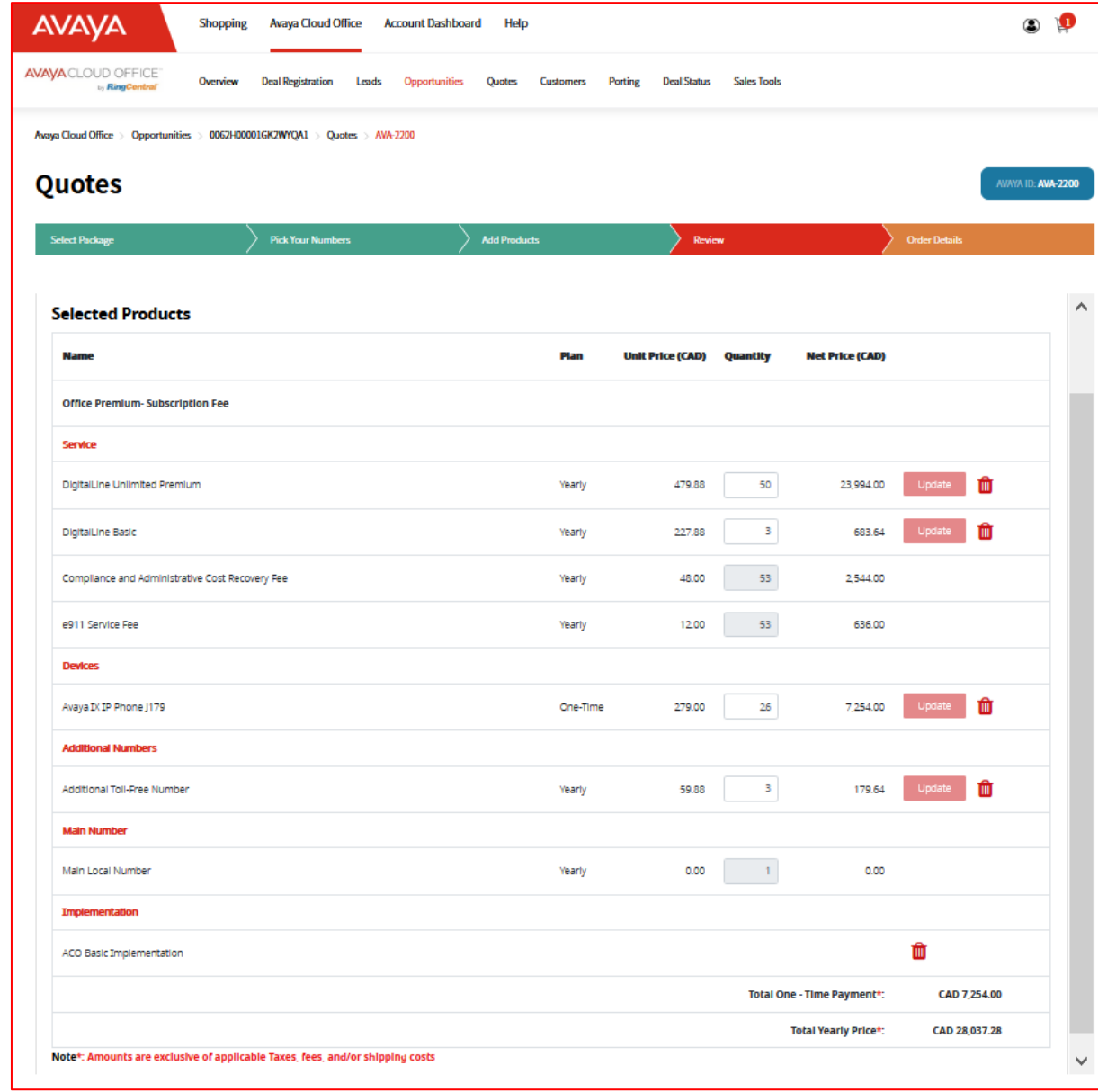

#### **Sales Proposal**

**Save** the quote with term and start date, select **Quote PDF** to generate budgetary quote to share to customer.

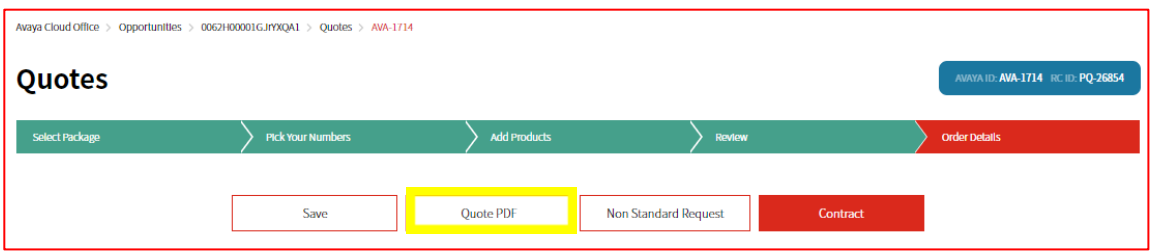

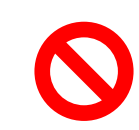

**Taxes** and **Shipping** charges are not included on the budgetary quote or order form. They will be detailed on the invoice

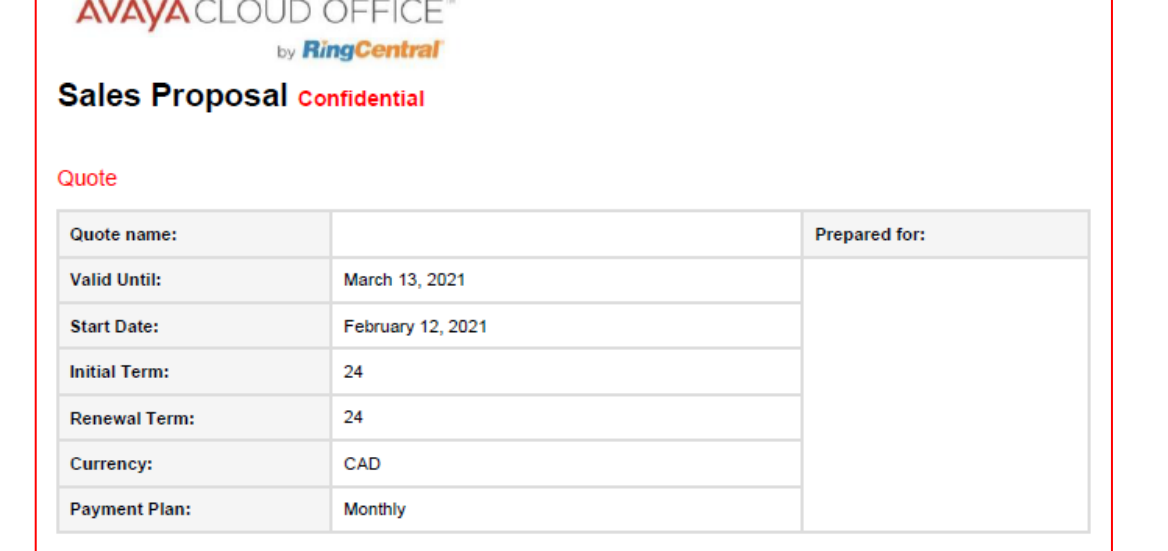

#### **Avaya Cloud Office Services**

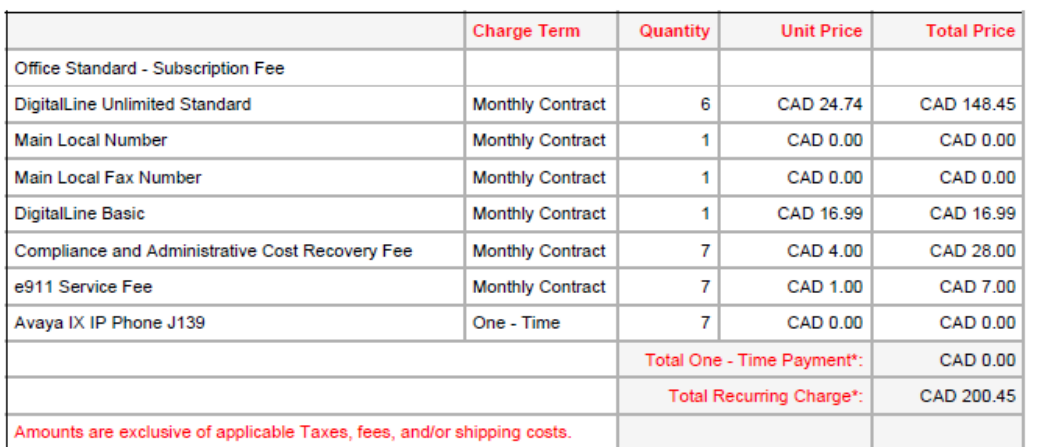

\*This budgetary quote is not a contract or a bill. Prices contained in this quote are an estimate only and may be subject to change at any time without notice to the Customer. The products and services listed in this quote are subject to withdrawal or modification. Taxes are not included. Additional fees may apply. Prices shall only become binding when a valid Order Form is executed subject to the terms and conditions contained in the relevant written Agreement between the Parties

**AVAVA** 

## **Non-Standard Requests**

All promotion and discount requests are submitted via **Non Standard Request** under Order Details.

**Promotion:** Slide the bar if you have a promo code, enter it, add promo details in justification

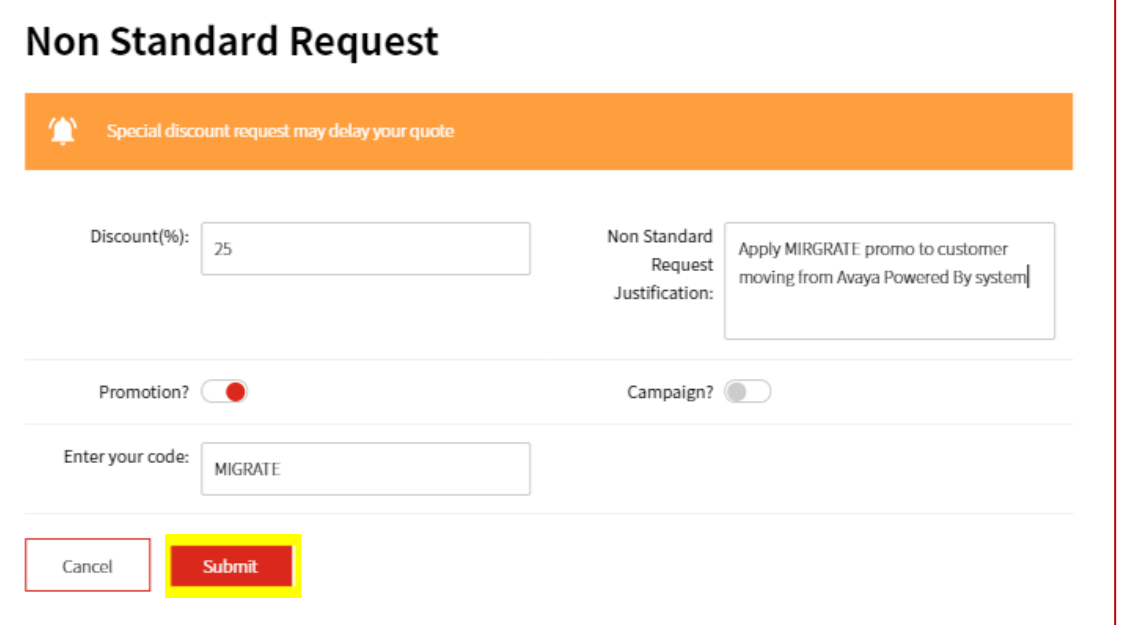

(Vaya Cloud Office > Opportunities > 0062H00001GQuTaQAL > Quotes > AVA-2120 **Quotes** D: AVA-2120 RC ID: PQ-31814 Select Package Add Products **Pick Your Numbers** Review Save **Quote PDR Non Standard Request** 

**Special Bid:** If pricing assistance is needed, input the requested discount % and business justification

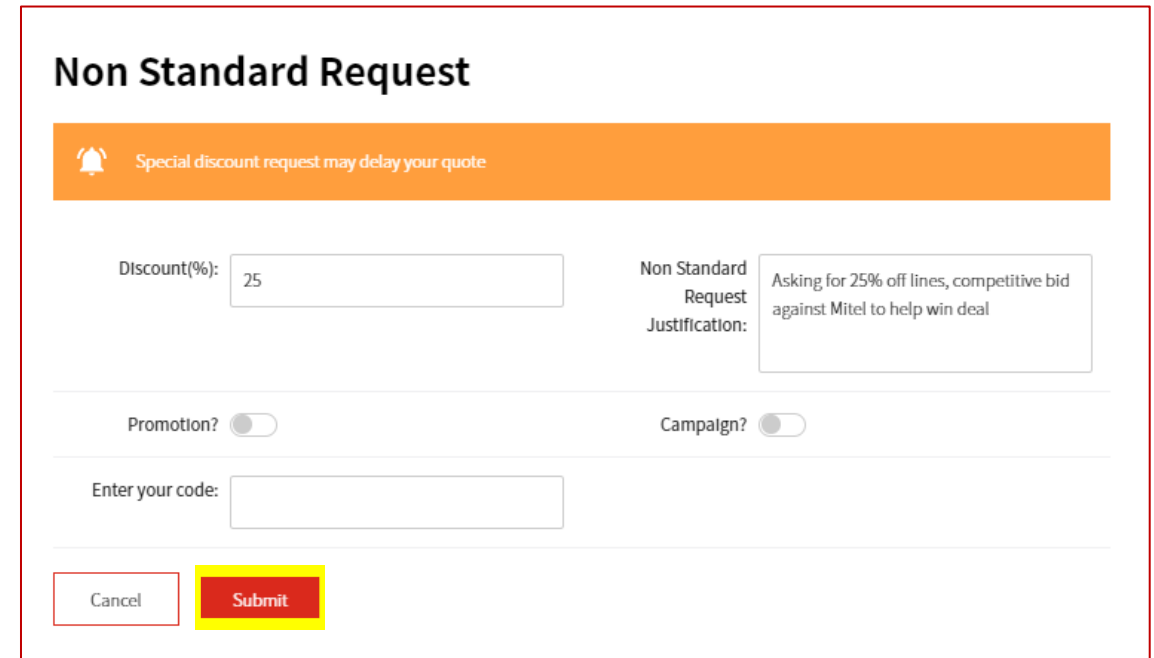

Submit for **review**. Promotional pricing will be applied. If special pricing is approved, discounts will be added.

#### **Order Details - Contract**

To submit an order, both the **Contract** and **Ready to Order** sections must be completed.

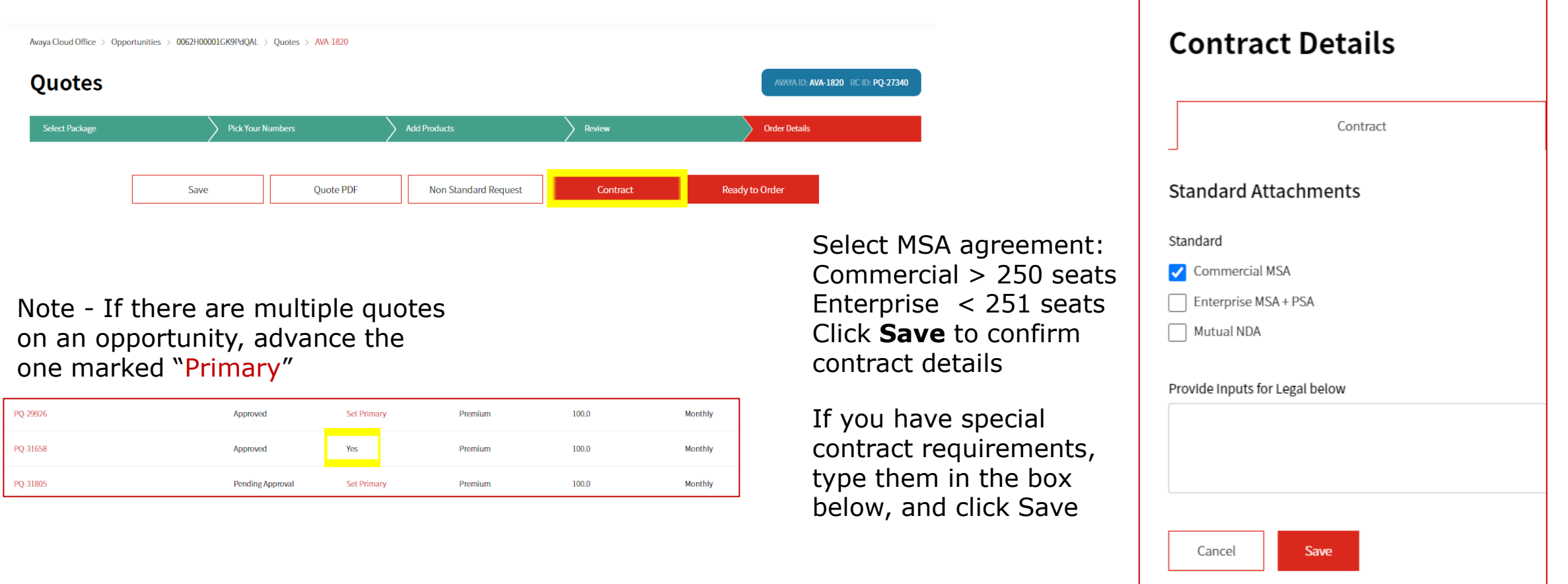

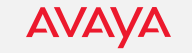

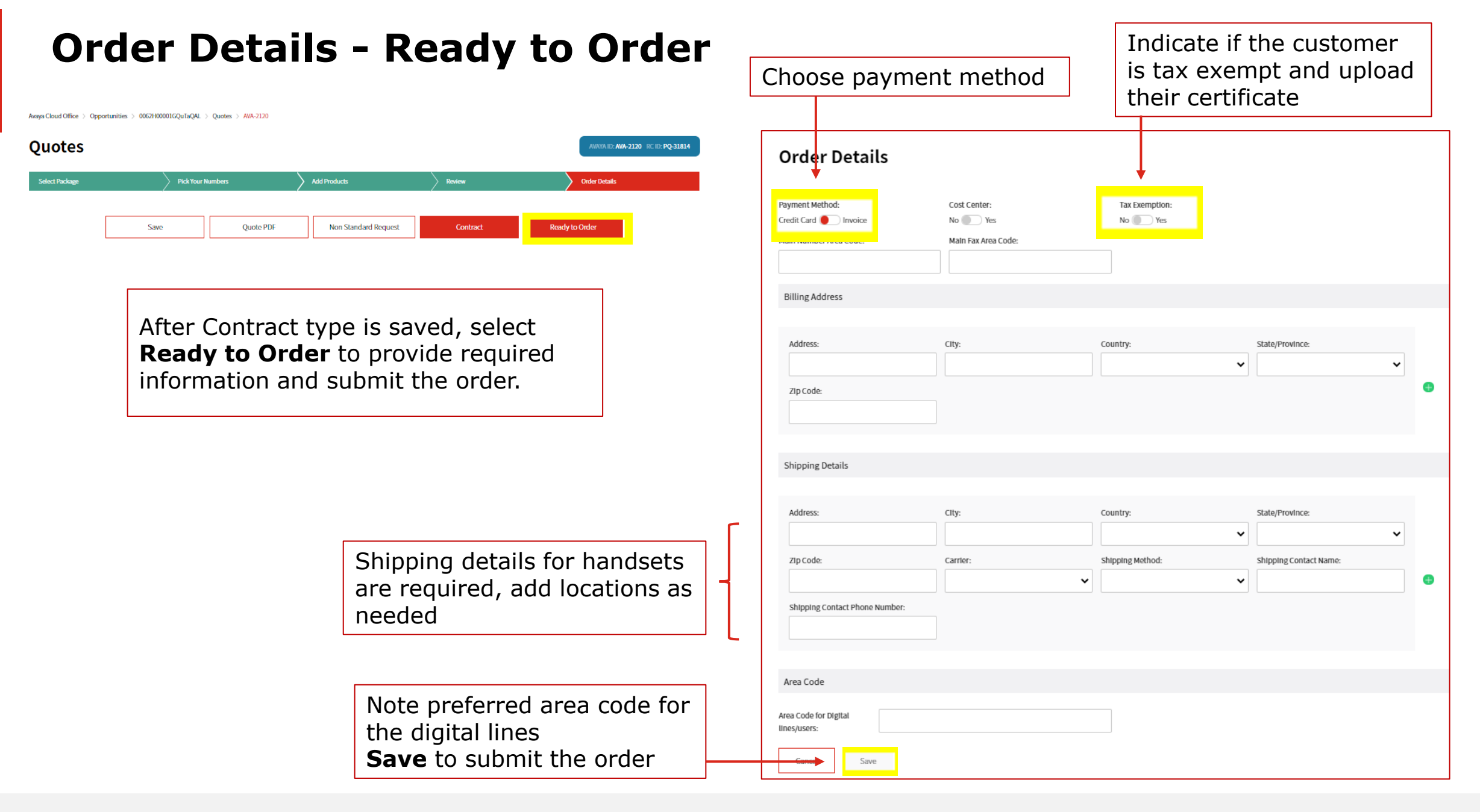

**AVAVA** 

#### **Deal Status**

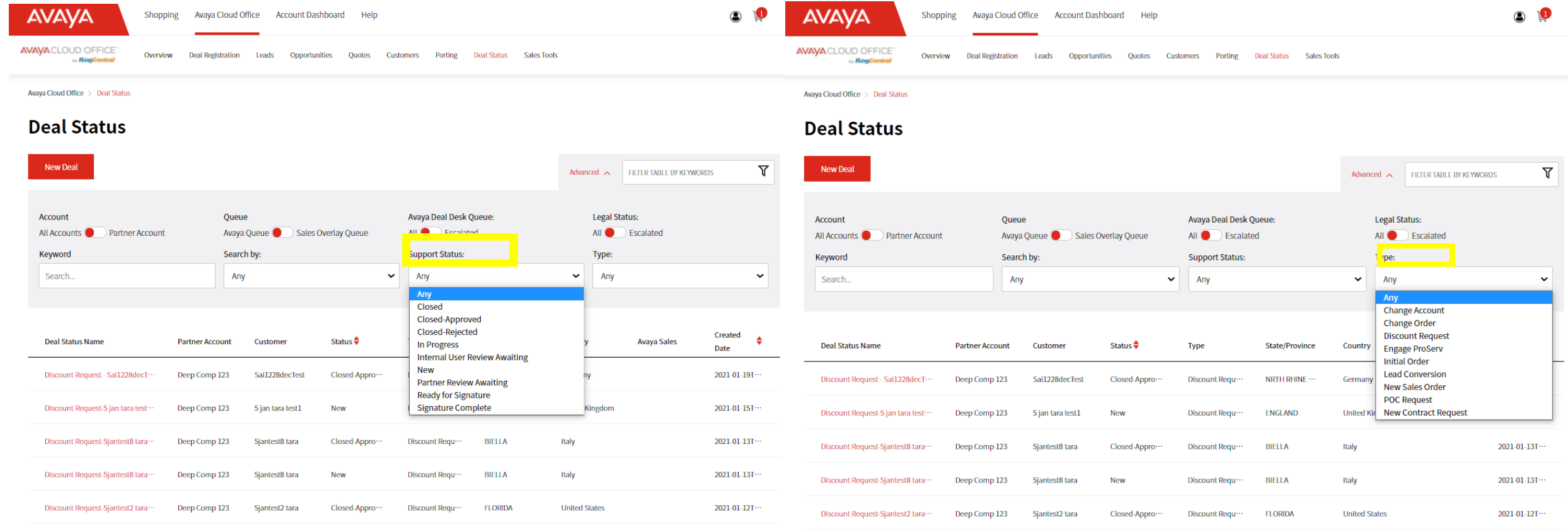

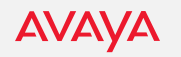

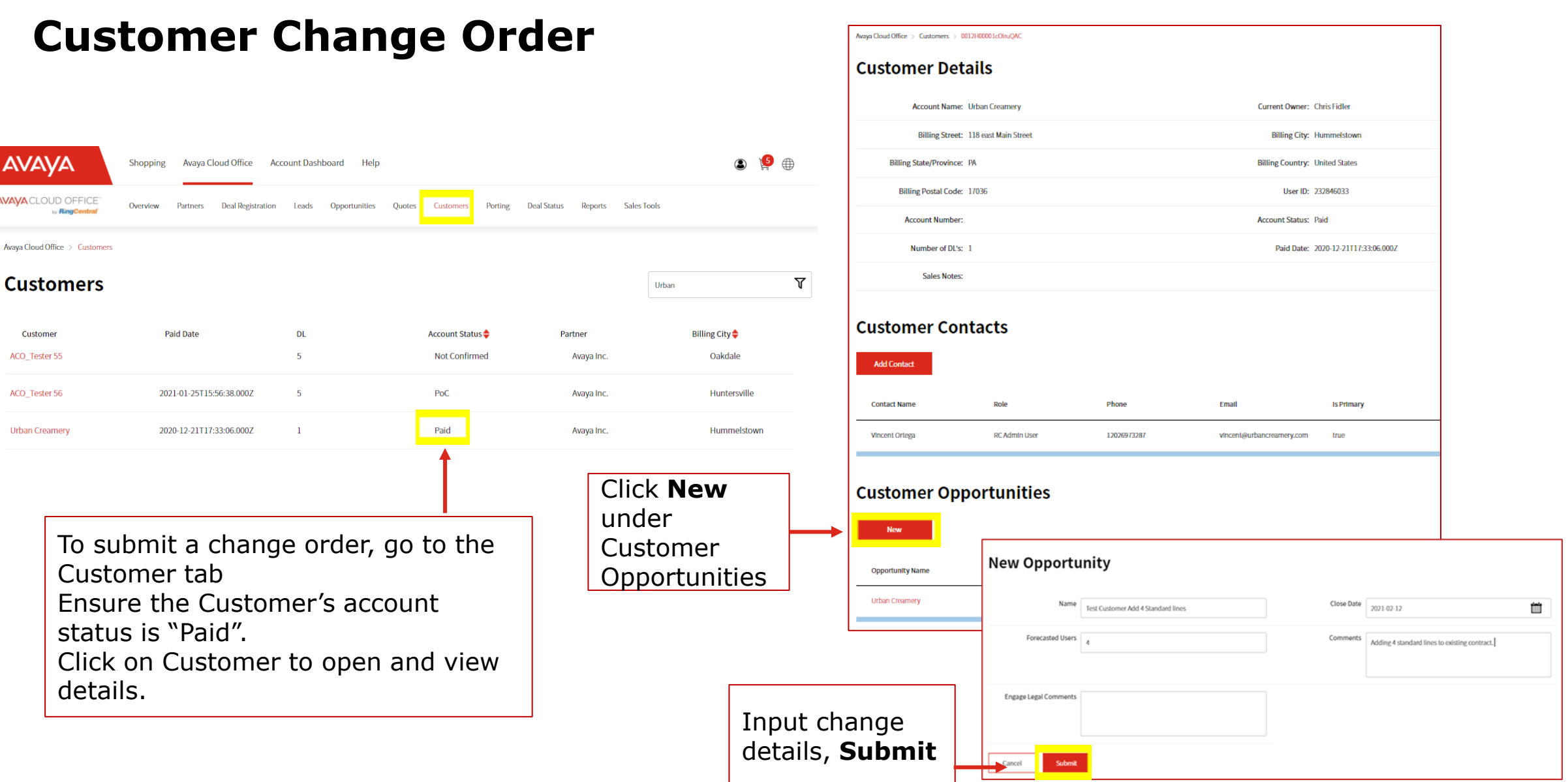

AVAYA

Confidential & proprietary. Use pursuant to your signed agreement or Avaya policy

#### **Customer Account Change Requests**

Additional contacts can be added to customer account.

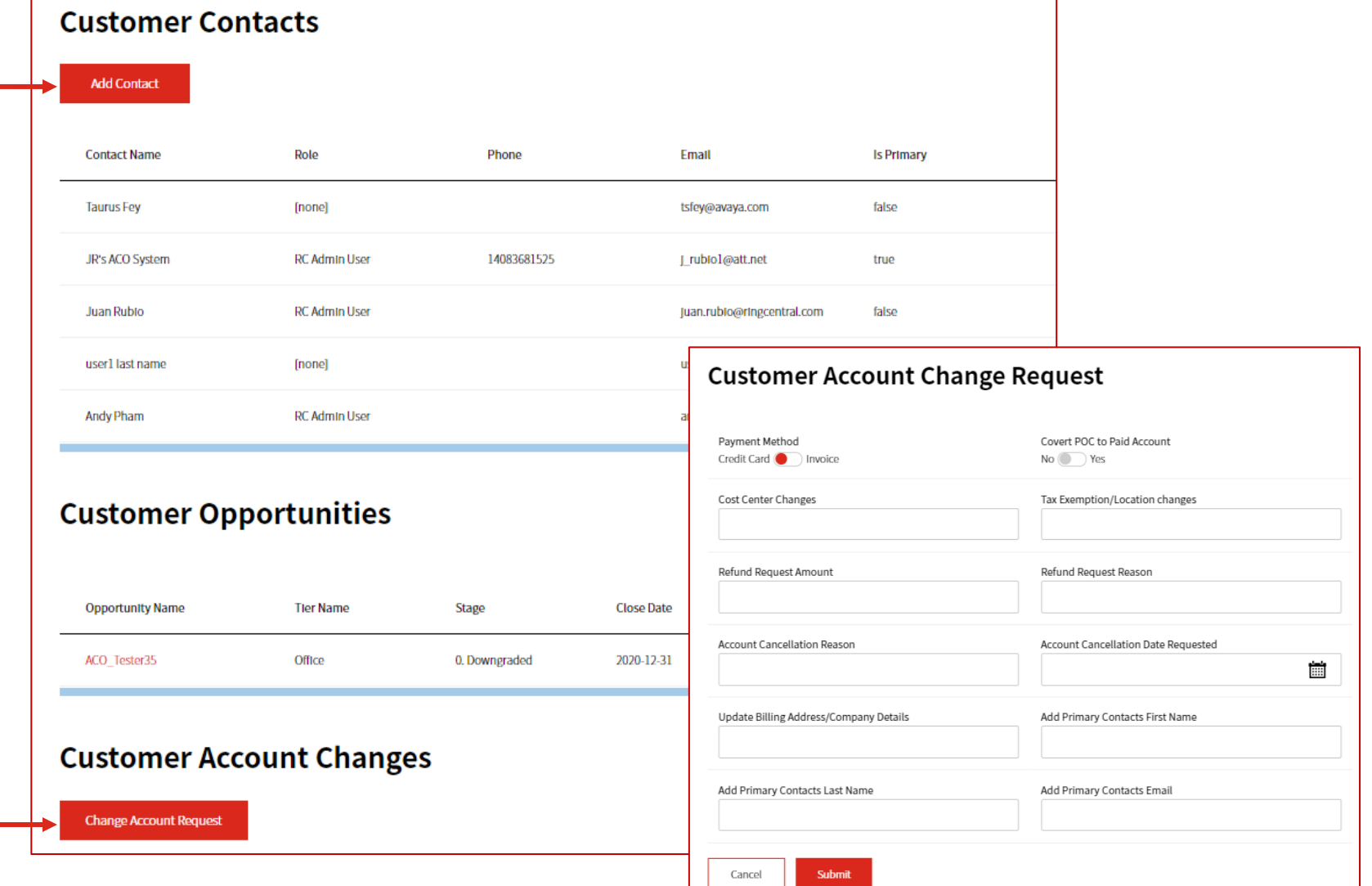

Submit Account Changes such as updating primary contact, address.